## **Aufgabe**

Bearbeite den folgenden Text. Benutze die in der Tabelle aufgeführten Symbole und finde heraus, welche Funktionen sie haben. Notiere in der Tabelle, wie sich der Text jeweils verändert.

Tipp: Möchtest du Abschnitte eines Textes verändern, musst du den Textabschnitt zuerst markieren. Ziehe hierzu mit gedrückter linker Maustaste über den Textabschnitt, den du markieren möchtest.

### Wie entsteht ein Erdbeben?

Man kann den Aufbau der Erde mit einem Pfirsich vergleichen. Die relativ dünne Haut ist die Erdkruste. Sie ist unter den Kontinenten 30 bis 40 Kilometer dick, unter den Ozeanen und Meeren nur sechs bis acht Kilometer. Auf die Erdkruste folgt der Erdmantel, der 2.900 Kilometer dick und somit die dickste Schicht der Erde ist. In dieser Schicht ist es sehr heiß, das Gestein ist teilweise geschmolzen. Würde man in das Innere der Erde ein tiefes Loch bohren, wäre es schon nach wenigen Kilometern so heiß, dass ein Mensch dort nicht überleben könnte. Auf den Erdmantel folgt der Erdkern, der aus einem inneren und äußeren Teil besteht.

Die Kontinentalplatten (unsere heutigen Kontinente) liegen auf dem flüssigen Erdmantel und schwimmen sozusagen darauf. Durch die Hitze im Inneren werden die Kontinentalplatten in Bewegung versetzt. Reiben sie aneinander, bebt die Erde.

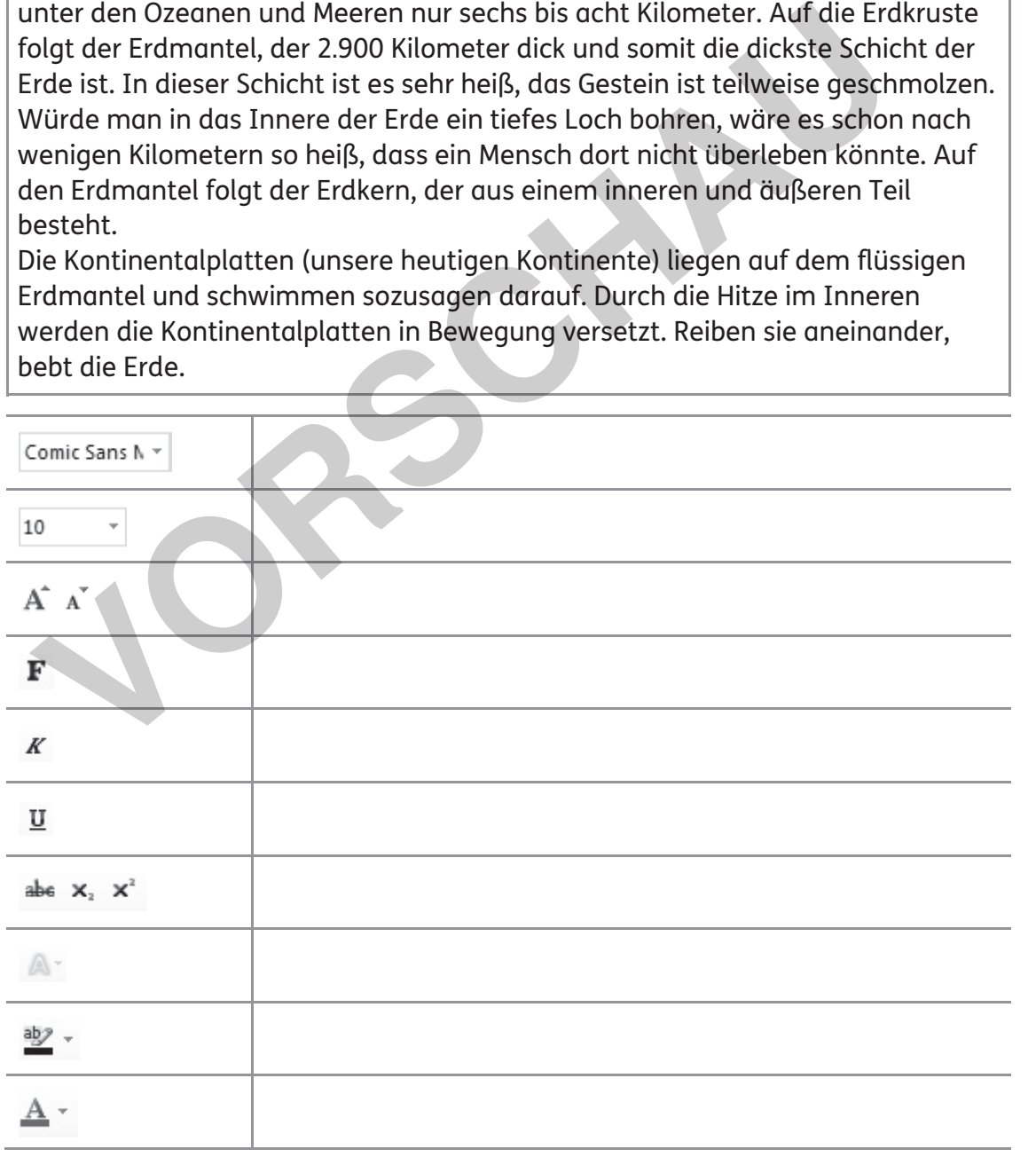

**Anwendungen: Textverarbeitung 4**

**[zur Vollversion](https://www.netzwerk-lernen.de/Textverarbeitung-Training-Medienkompetenz-Klasse-5-10)**

netzwerk

## **Aufgabe**

Der obere Text wurde mithilfe unterschiedlicher Funktionen gestaltet. Gestalte den unteren Text genauso wie den oberen. Benutze hierzu die folgenden Funktionen.

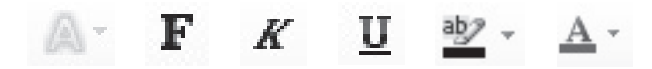

Wie entsteht ein Erdbeben?

Man kann den Aufbau der Erde mit einem Pfirsich vergleichen. Die relativ dünne Haut ist die **Erdkruste**. Sie ist unter den Kontinenten 30 bis 40 Kilometer dick, unter den Ozeanen und Meeren nur sechs bis acht Kilometer. Auf die Erdkruste folgt der Erdmantel, der 2.900 Kilometer dick und somit die dickste Schicht der Erde ist. In dieser Schicht ist es sehr heiß, das Gestein ist teilweise geschmolzen. Würde man in das Innere der Erde ein tiefes Loch bohren, wäre es schon nach wenigen Kilometern so heiß, dass ein Mensch dort nicht überleben könnte. Auf den Erdmantel folgt der *Erdkern*, der aus einem inneren und äußeren Teil besteht. riaut ist die <u>Erdkruste</u>. Sie ist unter den Kontinenten 30 bis 40 Kilometer<br>Inter den Ozeanen und Meeren nur sechs bis acht Kilometer. Auf die Errold<br>olgt der Erdmantel, der 2.900 Kilometer dick und somit die dickste Sch

Die Kontinentalplatten (unsere heutigen Kontinente) liegen auf dem flüssigen Erdmantel und schwimmen sozusagen darauf. Durch die Hitze im Inneren werden die Kontinentalplatten in Bewegung versetzt. **Reiben sie aneinander, bebt die Erde**.

### Wie entsteht ein Erdbeben?

Man kann den Aufbau der Erde mit einem Pfirsich vergleichen. Die relativ dünne Haut ist die Erdkruste. Sie ist unter den Kontinenten 30 bis 40 Kilometer dick, unter den Ozeanen und Meeren nur sechs bis acht Kilometer. Auf die Erdkruste folgt der Erdmantel, der 2.900 Kilometer dick und somit die dickste Schicht der Erde ist. In dieser Schicht ist es sehr heiß, das Gestein ist teilweise geschmolzen. Würde man in das Innere der Erde ein tiefes Loch bohren, wäre es schon nach wenigen Kilometern so heiß, dass ein Mensch dort nicht überleben könnte. Auf den Erdmantel folgt der Erdkern, der aus einem inneren und äußeren Teil besteht.

Die Kontinentalplatten (unsere heutigen Kontinente) liegen auf dem flüssigen Erdmantel und schwimmen sozusagen darauf. Durch die Hitze im Inneren werden die Kontinentalplatten in Bewegung versetzt. Reiben sie aneinander, bebt die Erde.

**Anwendungen: Textverarbeitung 5**

**[zur Vollversion](https://www.netzwerk-lernen.de/Textverarbeitung-Training-Medienkompetenz-Klasse-5-10)**

netzwerk

Die Gestaltung eines Textes ist nicht nur durch die Schriftart und Schriftgröße bestimmt, sondern auch durch die Anordnung und Gliederung des Textes. Absätze, Spiegelstriche und Einrückungen helfen, den Text übersichtlich darzustellen.

## **Aufgabe**

Schreibe den folgenden Text in deinem Textverarbeitungsprogramm. Gestalte den Text genau so wie hier vorgegeben. Benutze hierzu die unterschiedlichen Absatzeinstellungen.

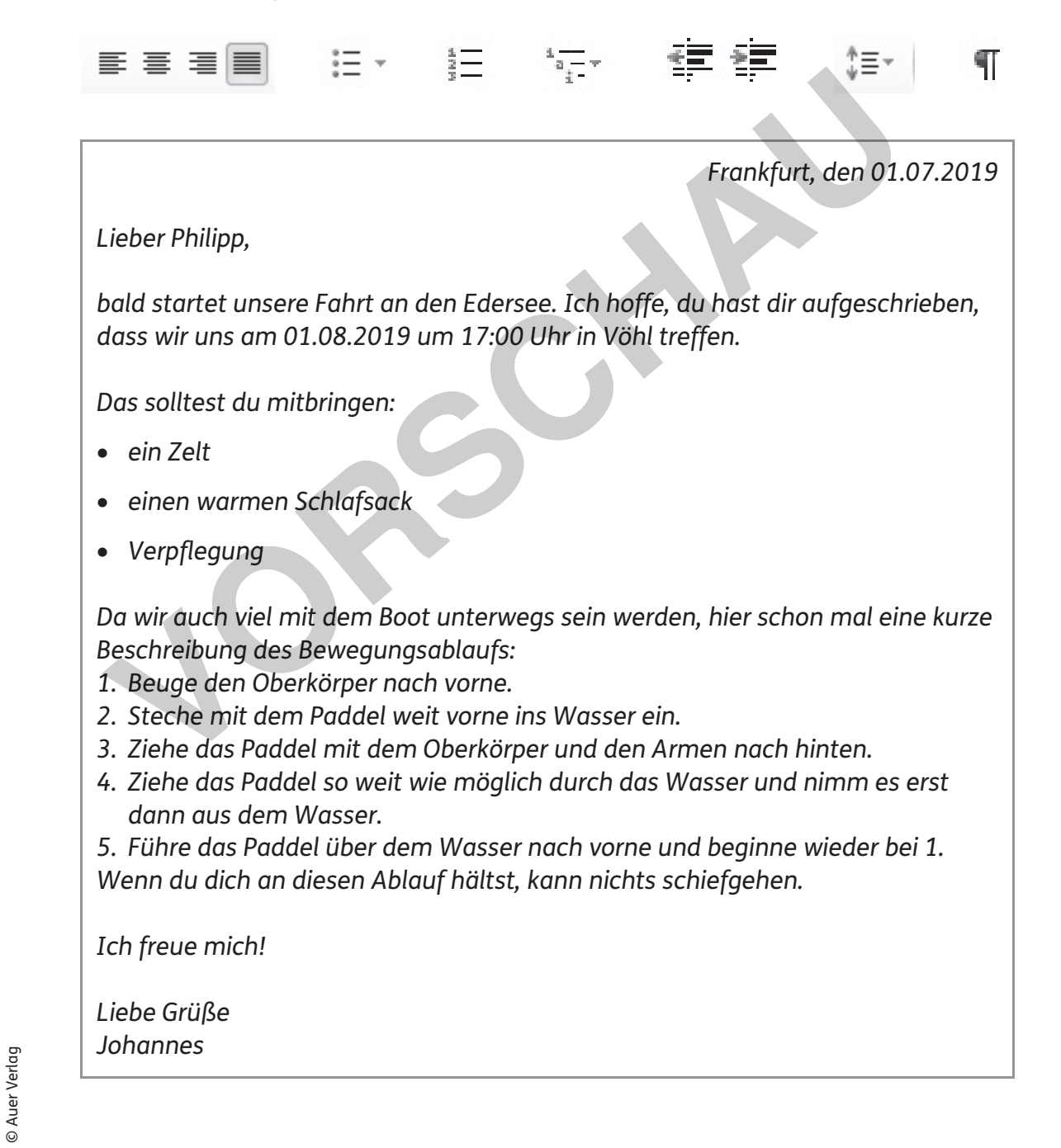

**Anwendungen: Textverarbeitung 6**

**[zur Vollversion](https://www.netzwerk-lernen.de/Textverarbeitung-Training-Medienkompetenz-Klasse-5-10)**

netzwerk

Es gibt zahlreiche Funktionen, um Seiten zu formatieren und zu gestalten. Die meisten Funktionen hierzu finden sich unter *Seitenlayout* bzw. *Layout*.

# **Aufgabe**

Ihr seht hier Beispiele, wie Seiten gestaltet werden können. Gestaltet die hier vorgegebenen Seiten in eurem Textverarbeitungsprogramm nach. Benutzt hierzu die folgenden Funktionen.

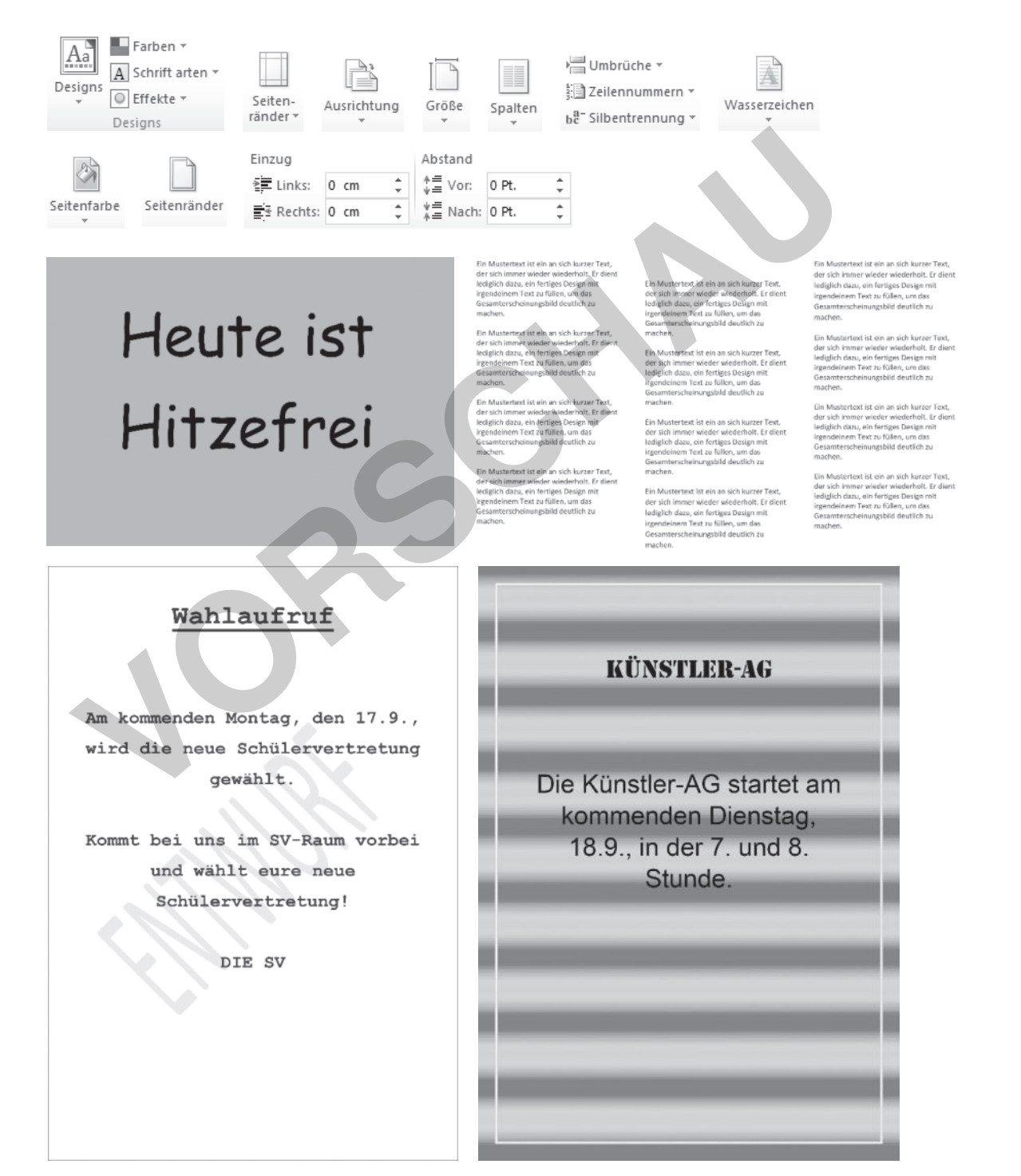

© Auer Verlag

netzwerk<br>lernen

# **[zur Vollversion](https://www.netzwerk-lernen.de/Textverarbeitung-Training-Medienkompetenz-Klasse-5-10)**

Q Ö

**Anwendungen: Textverarbeitung 10**

# **AB 7: BILDER EINFÜGEN (1)**

Dokumenten mit Bildern wird in der Regel mehr Aufmerksamkeit geschenkt. Bilder können entweder etwas veranschaulichen oder auch nur dem Schmuck dienen. Es gibt unterschiedliche Möglichkeiten, wie Bilder in ein Dokument eingefügt werden können.

In der Tabelle sind einige Funktionen aufgelistet, die sich unter *Einfügen* finden.

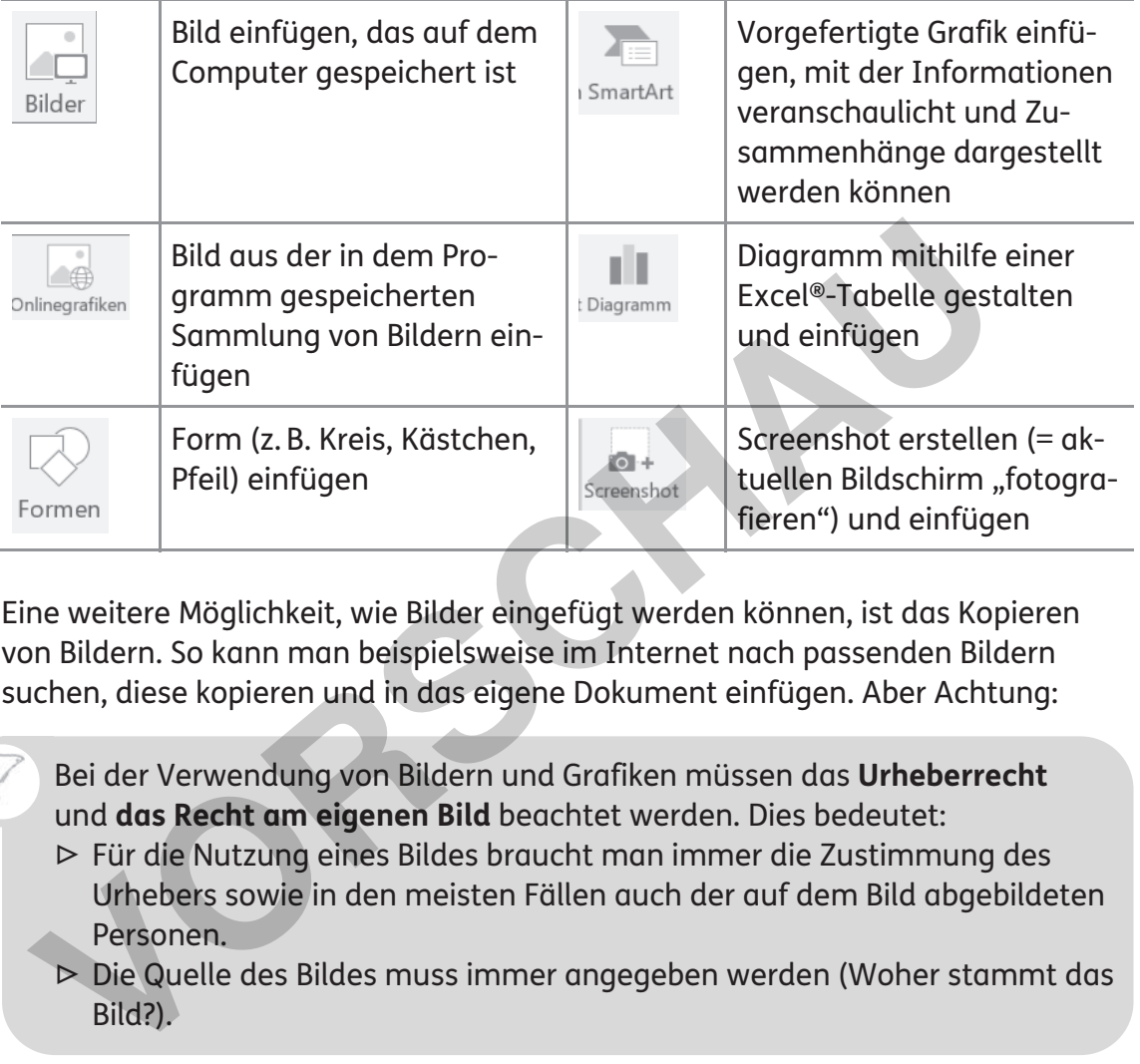

Eine weitere Möglichkeit, wie Bilder eingefügt werden können, ist das Kopieren von Bildern. So kann man beispielsweise im Internet nach passenden Bildern suchen, diese kopieren und in das eigene Dokument einfügen. Aber Achtung:

Bei der Verwendung von Bildern und Grafiken müssen das **Urheberrecht**  und **das Recht am eigenen Bild** beachtet werden. Dies bedeutet:

- ▷ Für die Nutzung eines Bildes braucht man immer die Zustimmung des Urhebers sowie in den meisten Fällen auch der auf dem Bild abgebildeten Personen.
- ▷ Die Quelle des Bildes muss immer angegeben werden (Woher stammt das Bild?).

Benutze für die Bildrecherche nur kostenfreie Bilddatenbanken, die gemeinfreie Bilder anbieten (z. B. Pixabay®, Wikimedia Commons®). Hier hat der Urheber der freien Verwendung seiner Bilder zugestimmt.

### Beispiel:

netzwerk

 $\mathbb{R}$ 

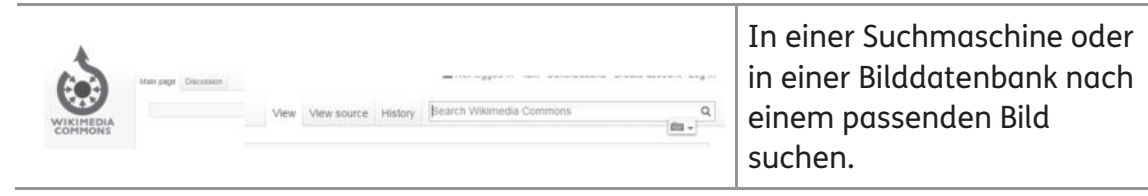

**Anwendungen: Textverarbeitung 11**

**[zur Vollversion](https://www.netzwerk-lernen.de/Textverarbeitung-Training-Medienkompetenz-Klasse-5-10)**

© Auer Verlag